Select one of the print queues, "PullPrint" or "SAgE\_Pull"(PS):

 $\bigoplus$  Print

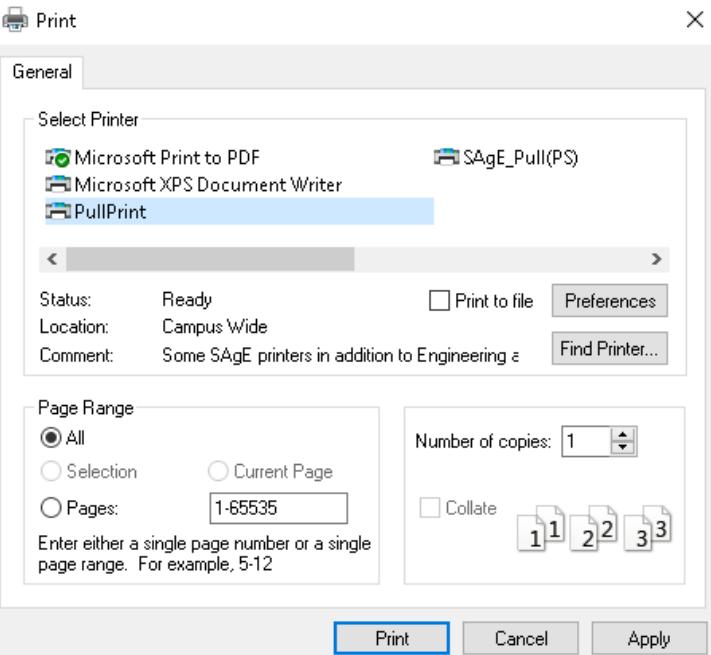

## Then select the "Preferences" button:<br>● Printing Preferences

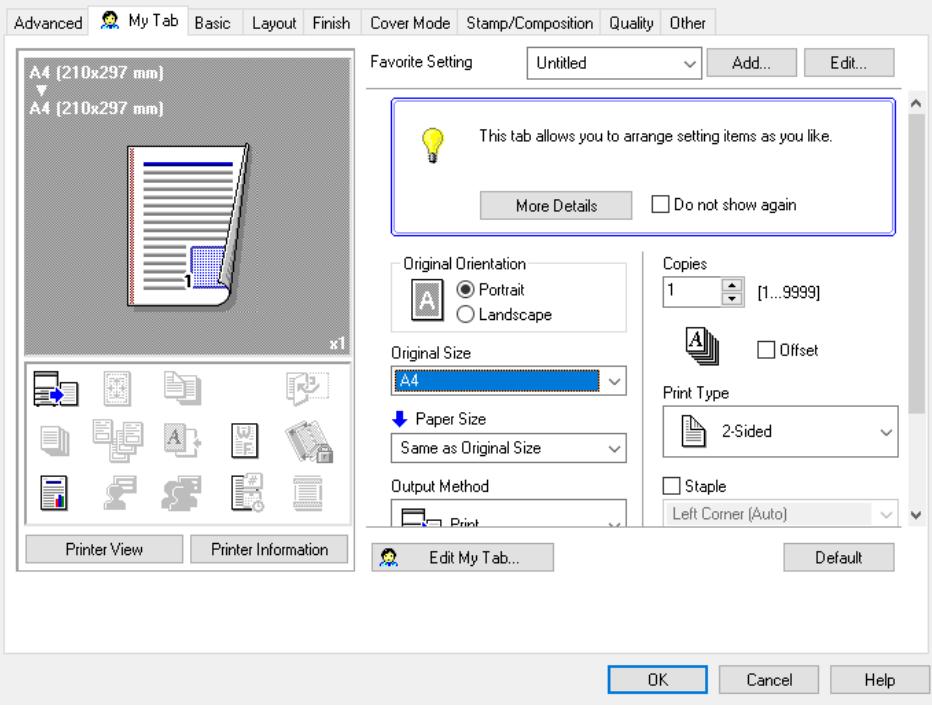

 $\times$ 

## Select the "Quality" tab:

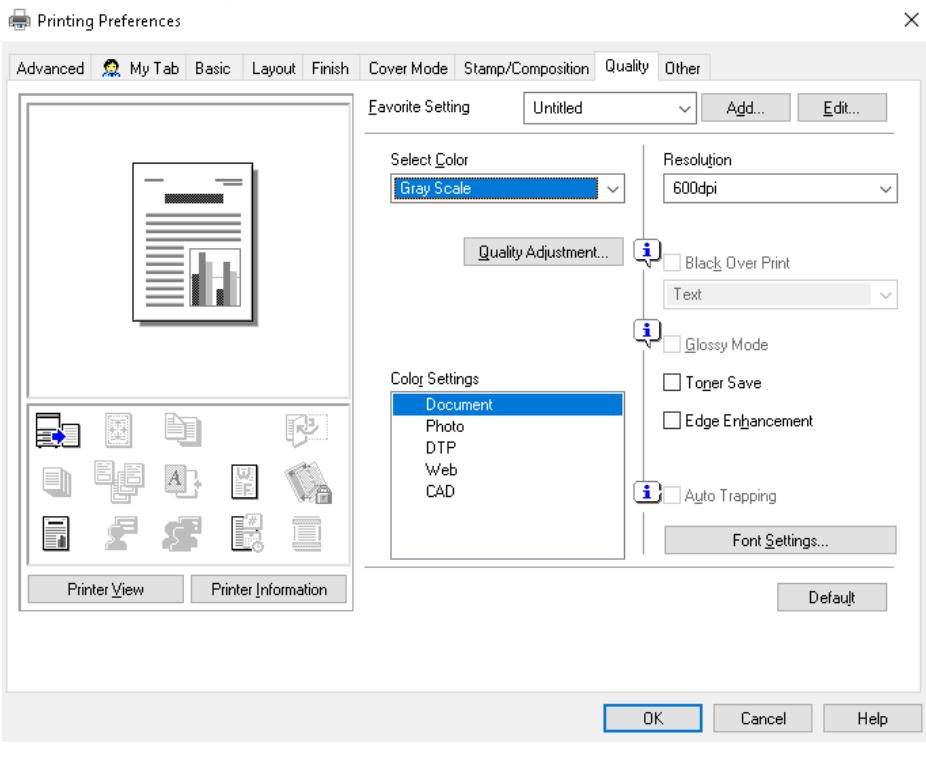

## Change "Select Color" to "Auto Color":

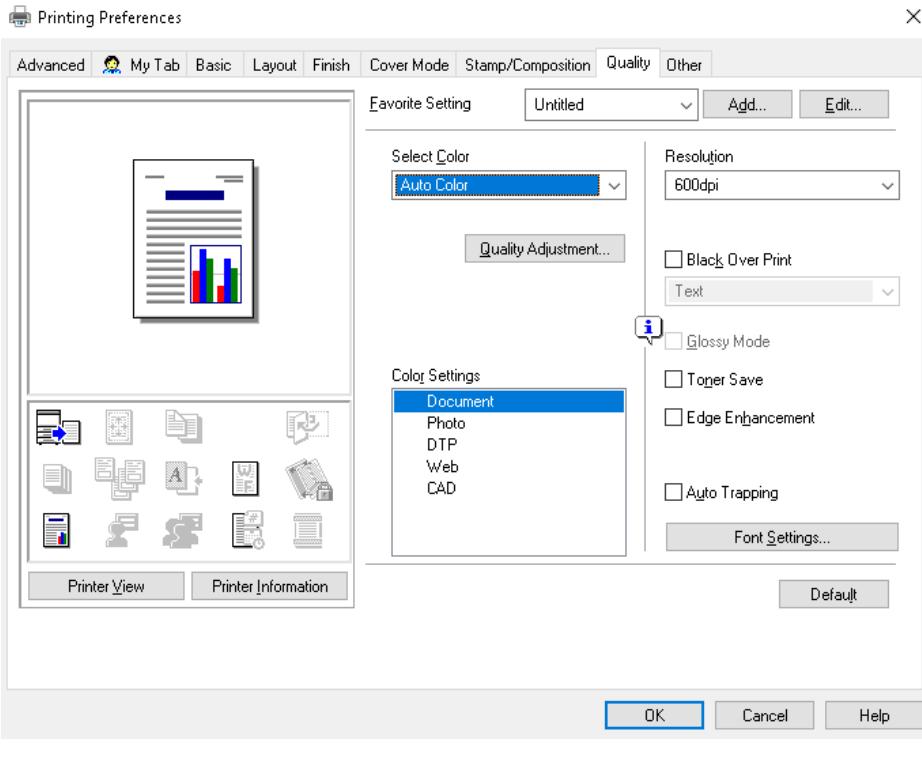

## Click "OK", and then "Print".